## 1) Wordpress.com

 $\mathbf{C}$ 

wordpress.com/start/user?user\_email=

# Create your account

Ġ

Continue with Google

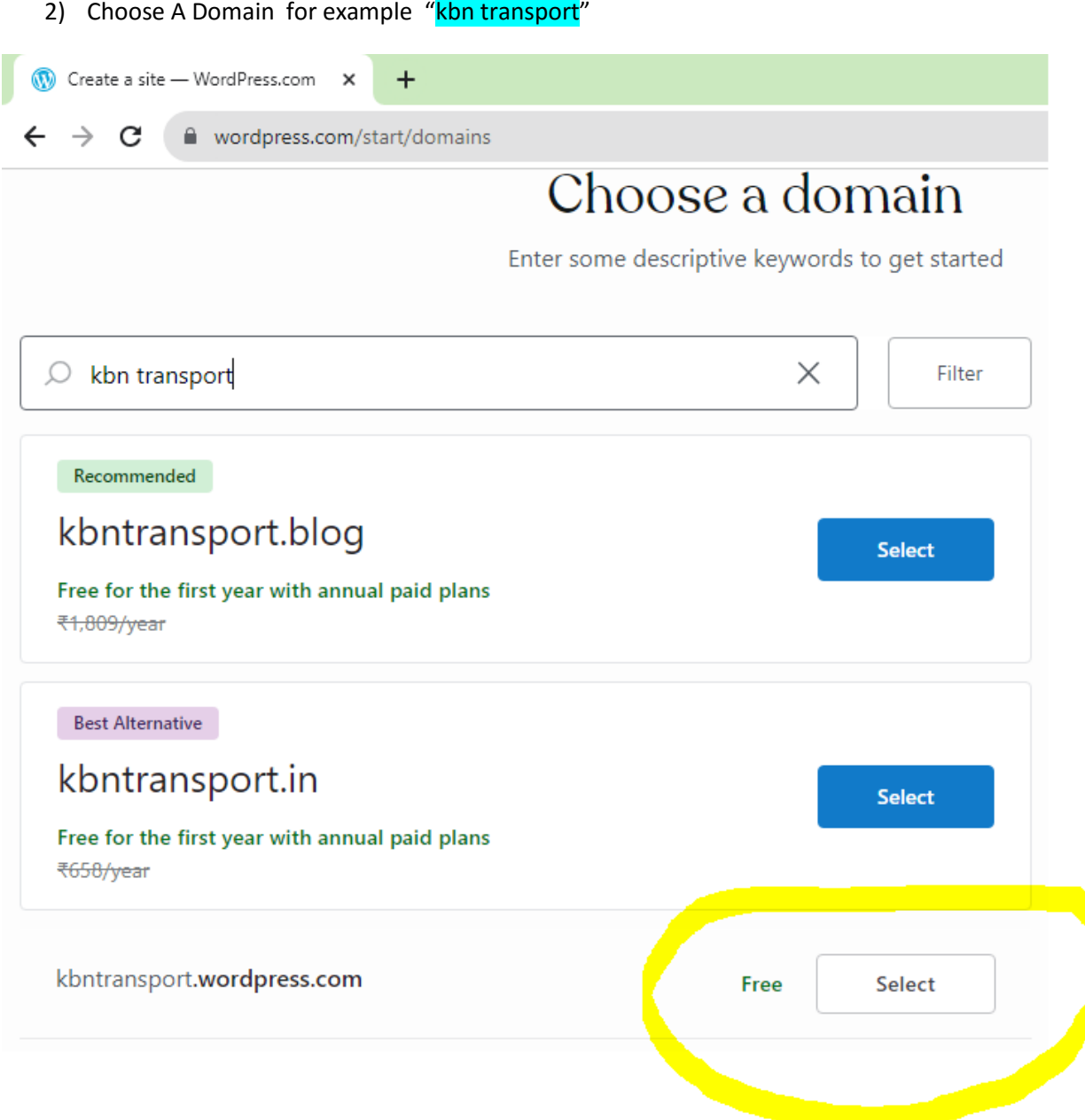

### 3) Choose Free plan

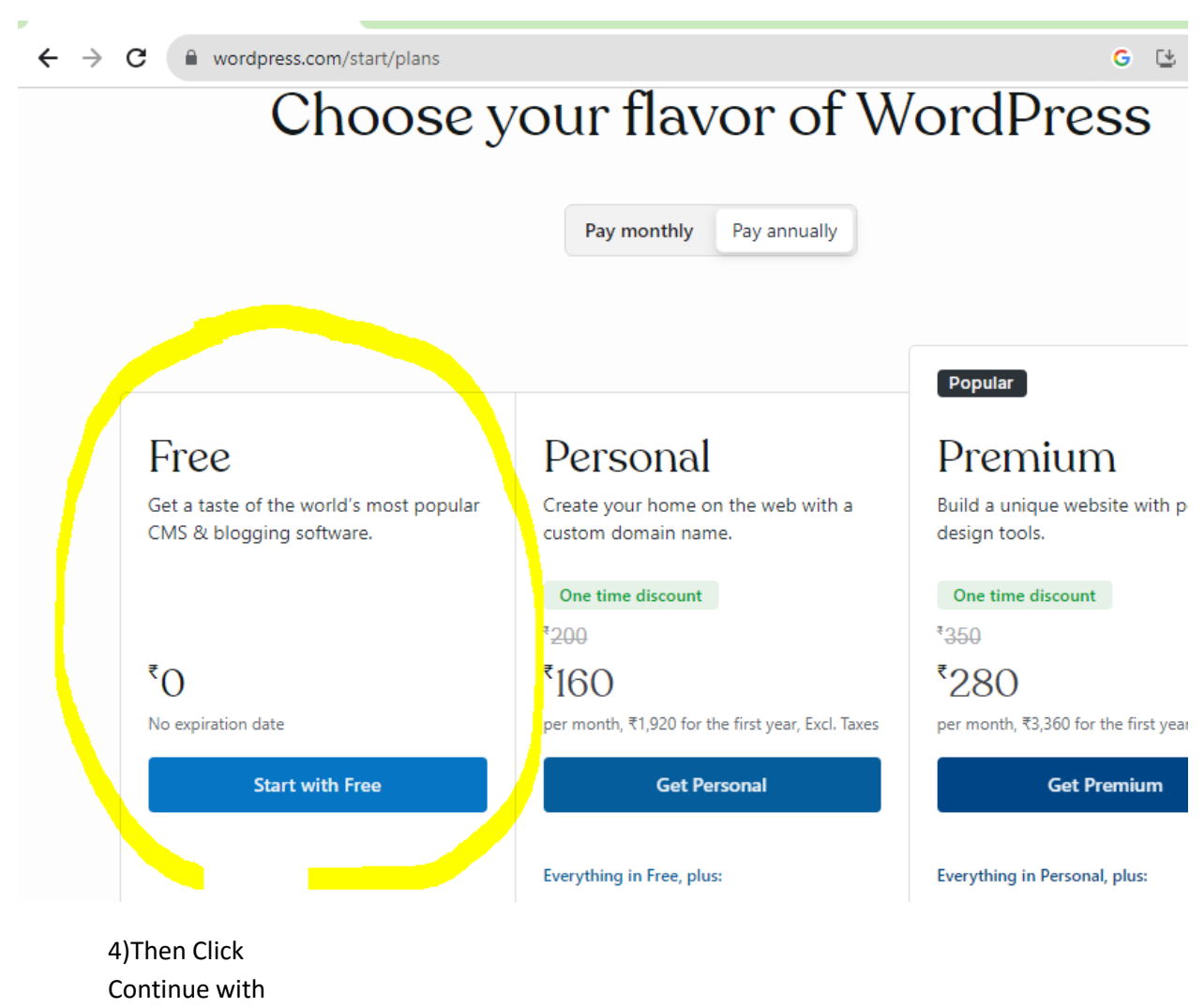

Free

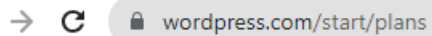

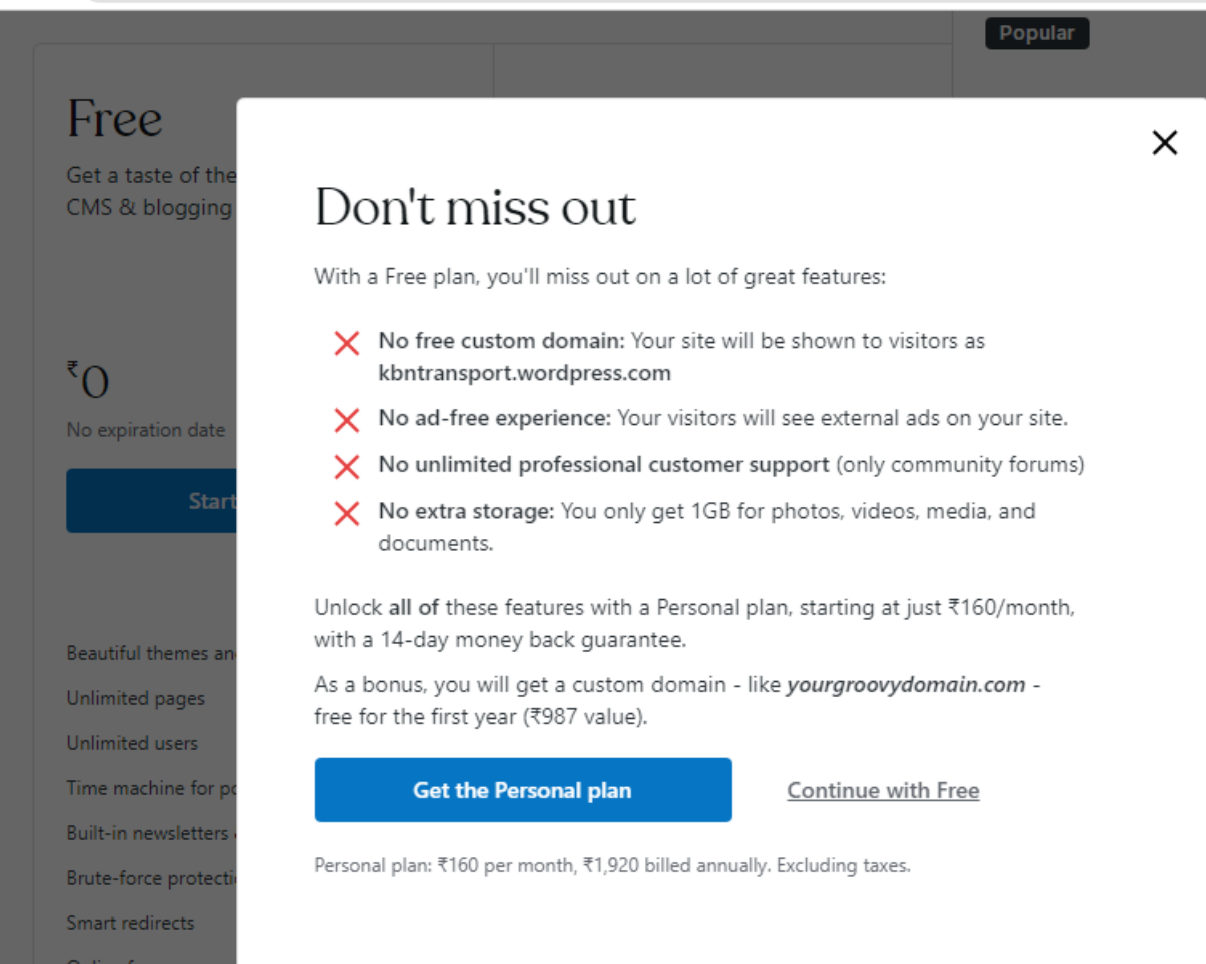

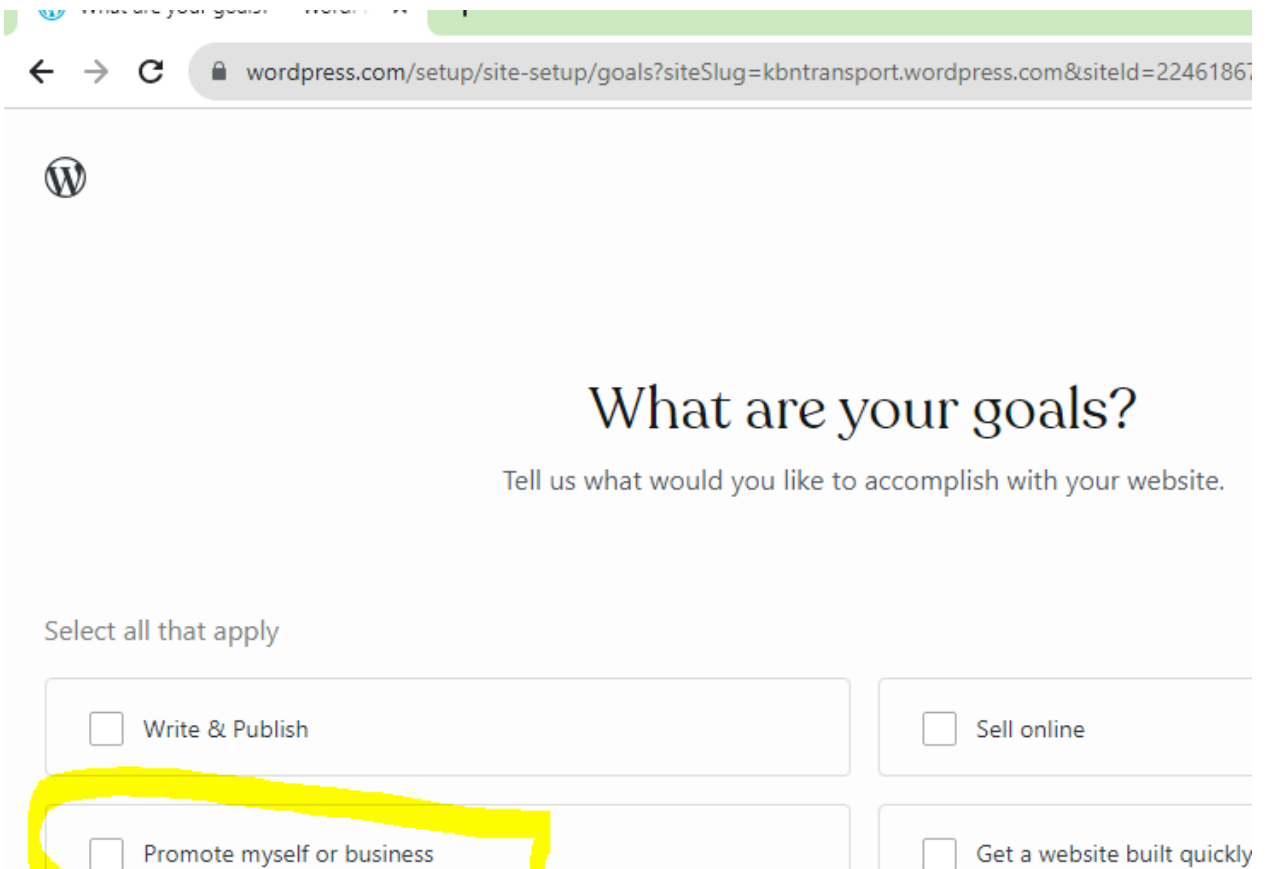

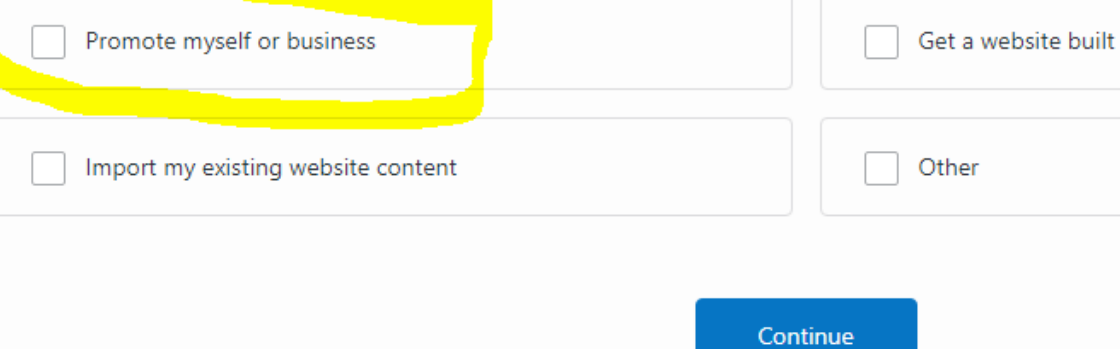

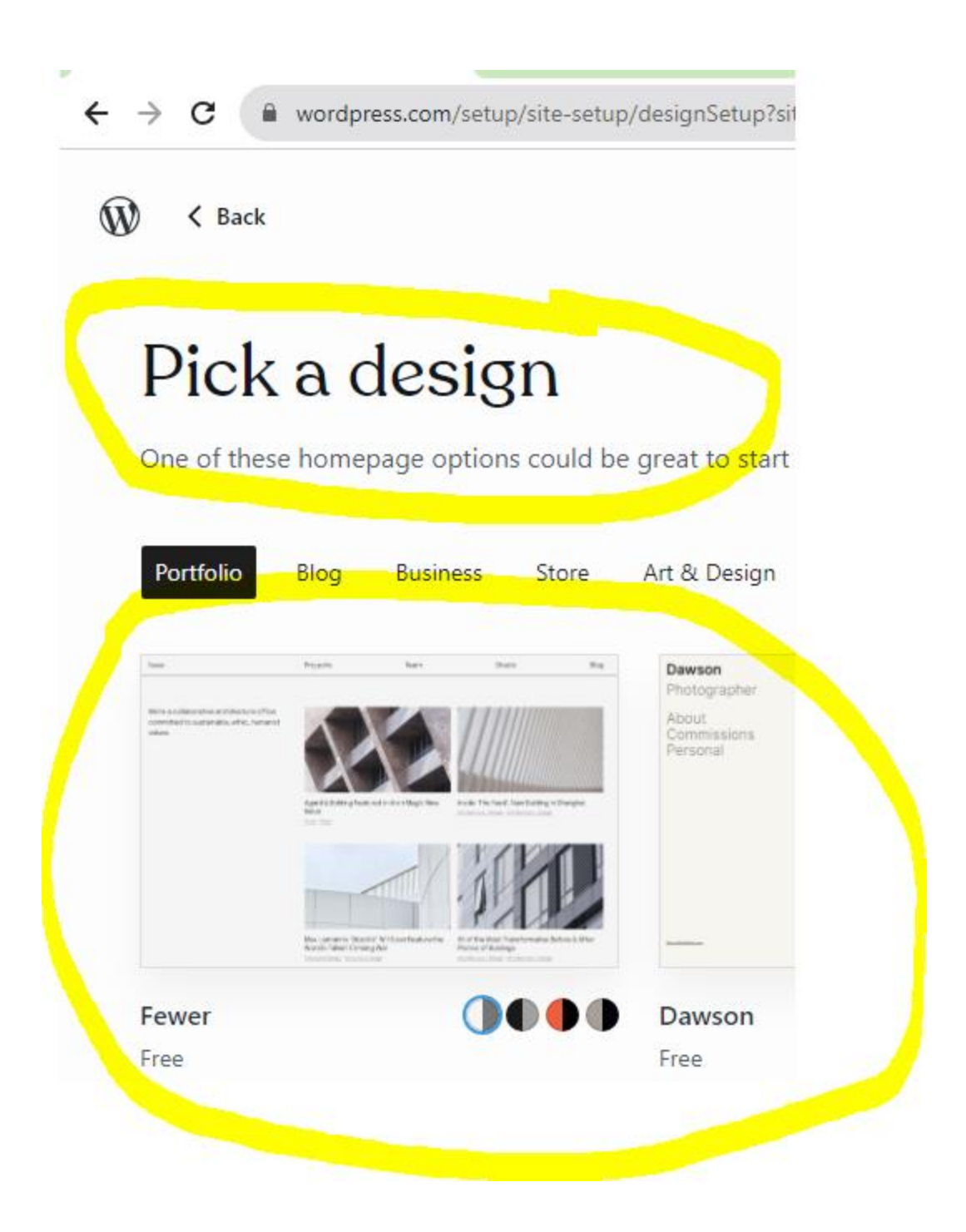

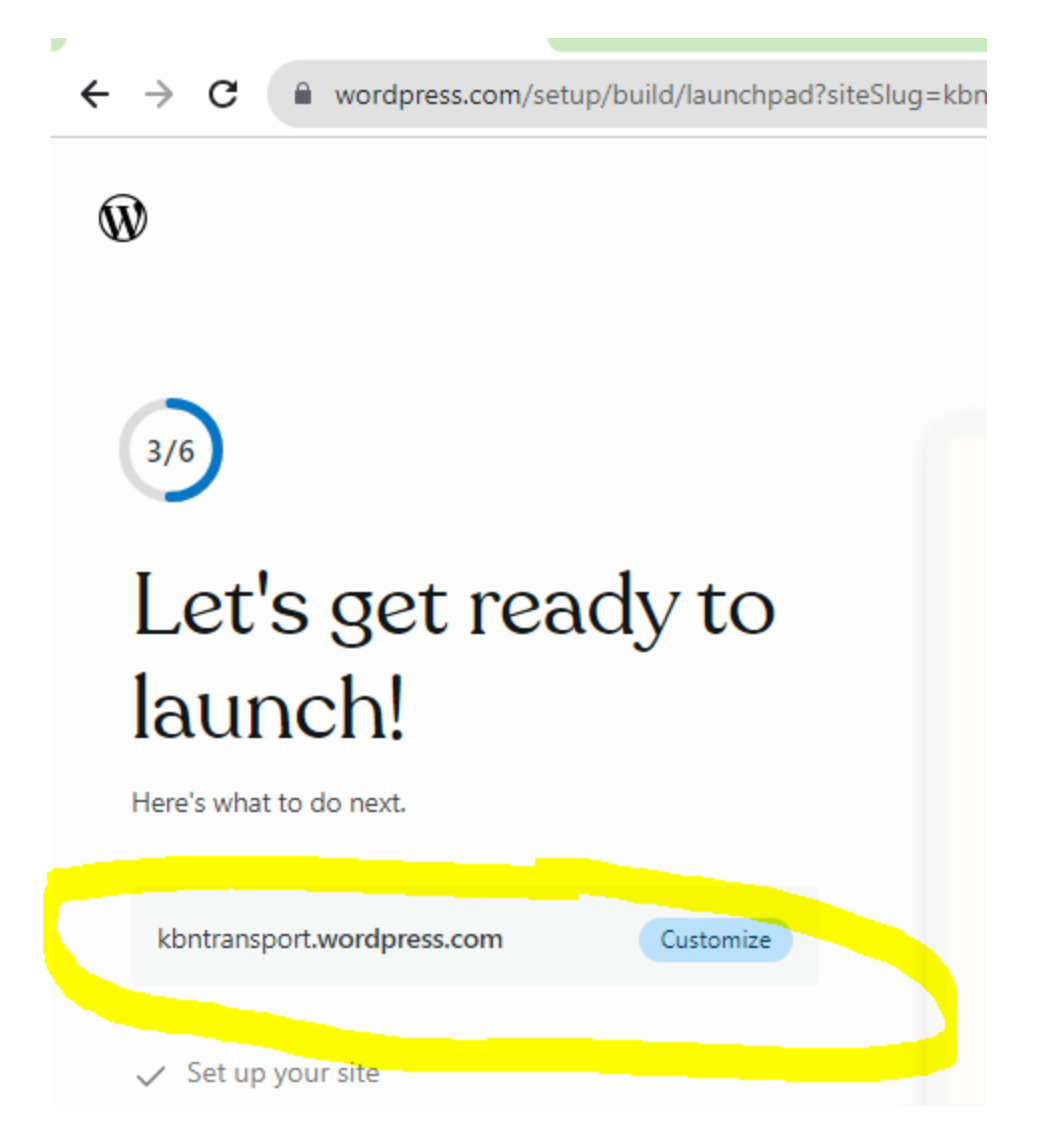

Website address:-

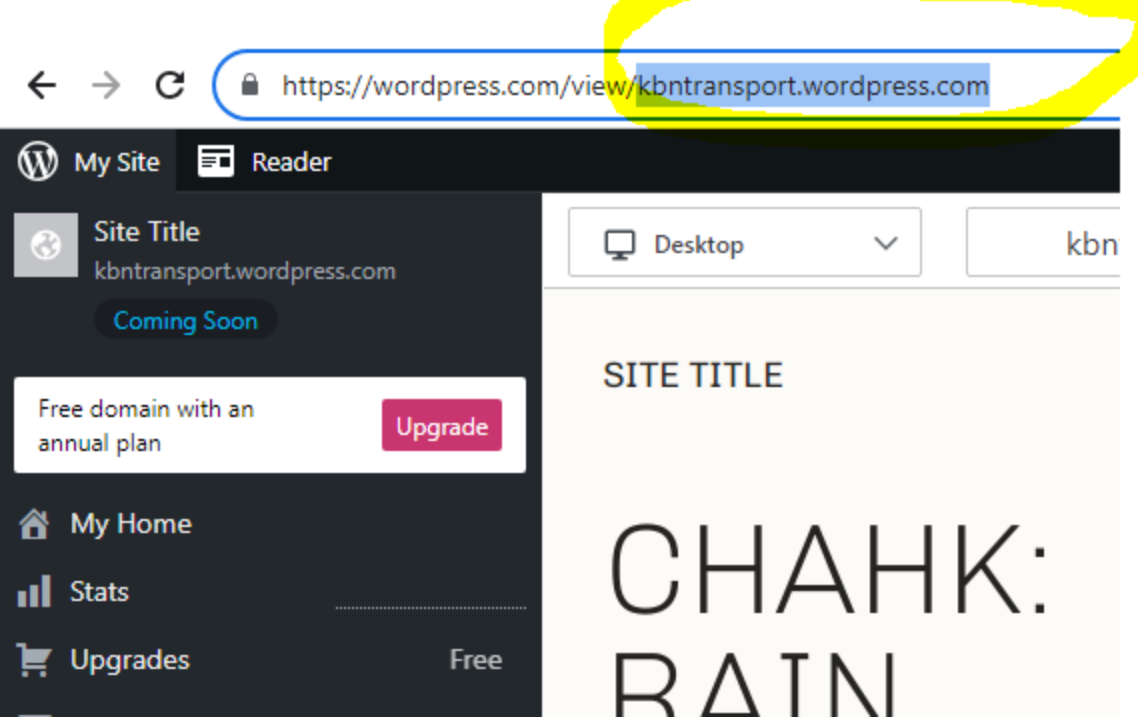

Login address:

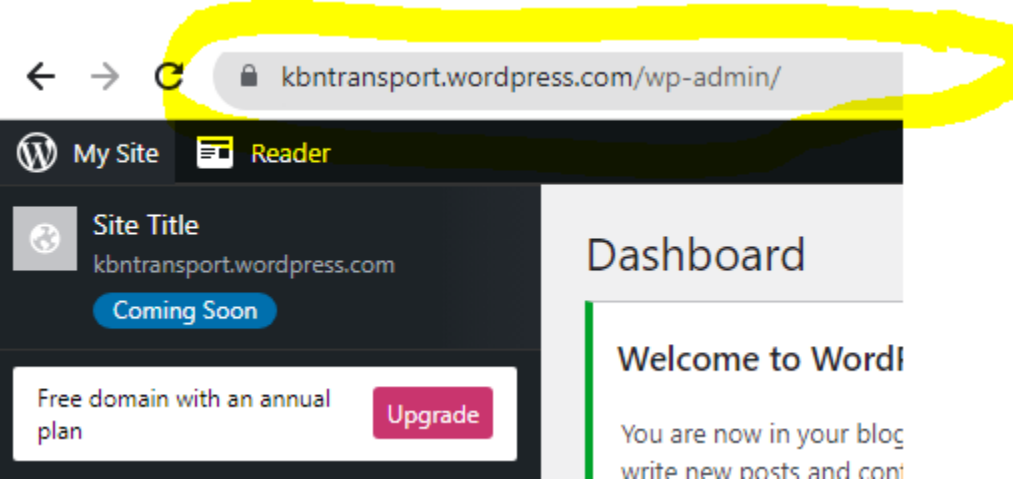

Pages:-

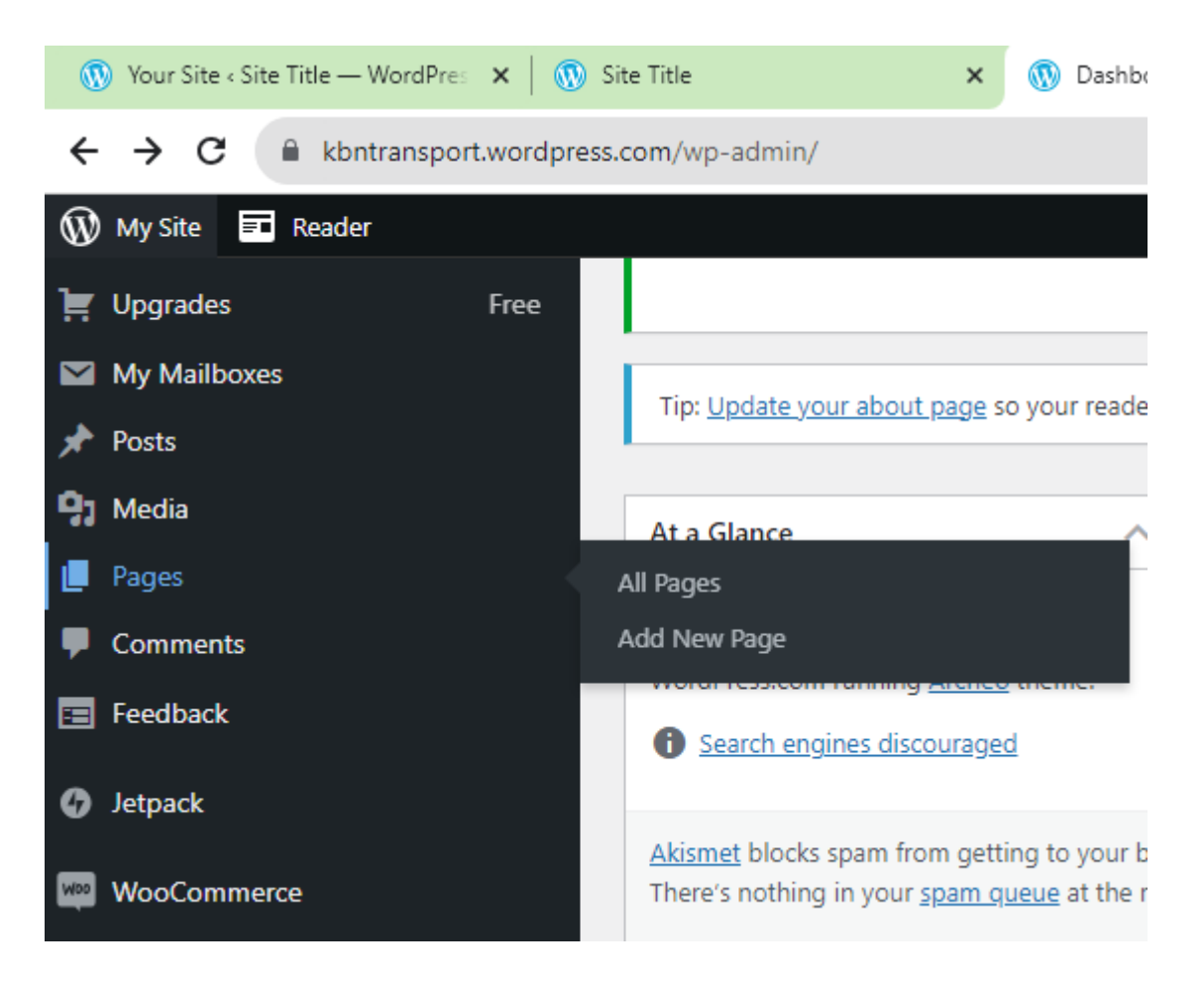

Click on

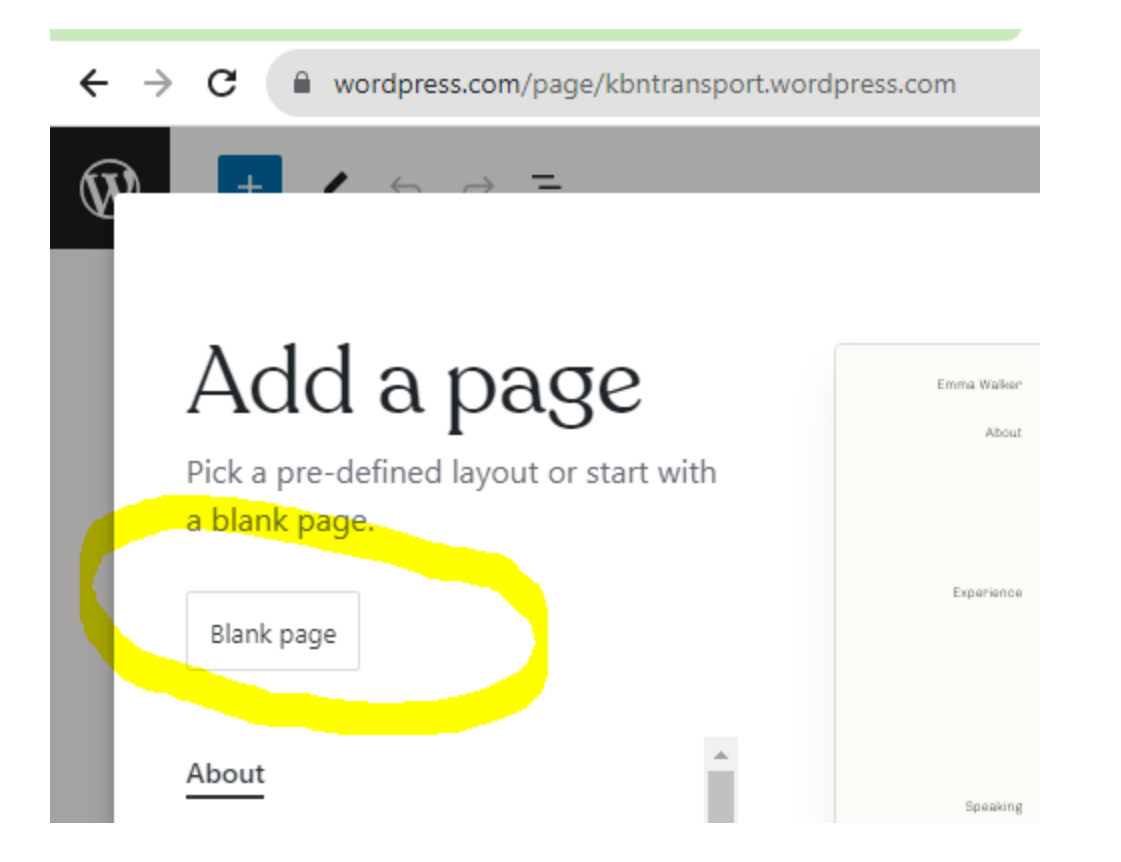

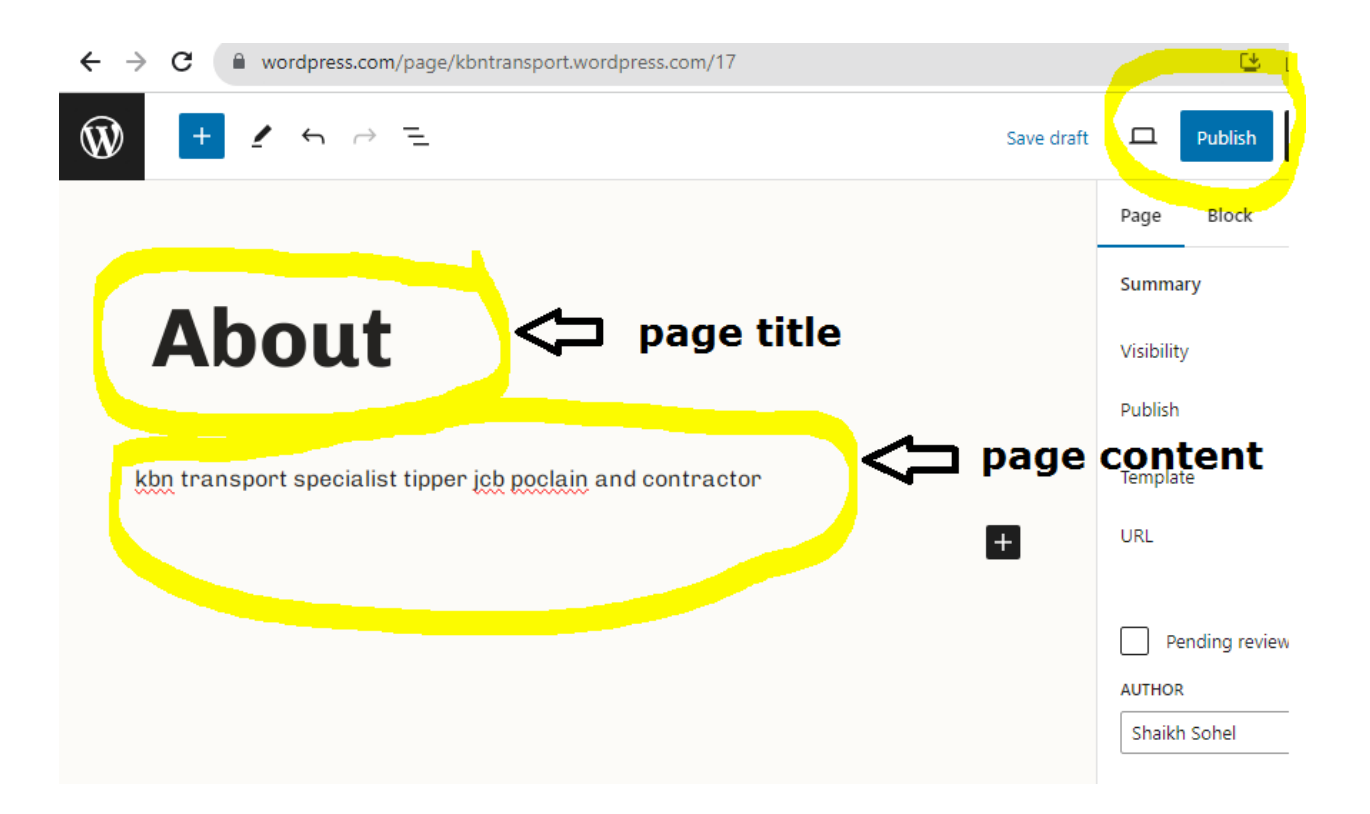

Change Themes :- Apperance ->Themes

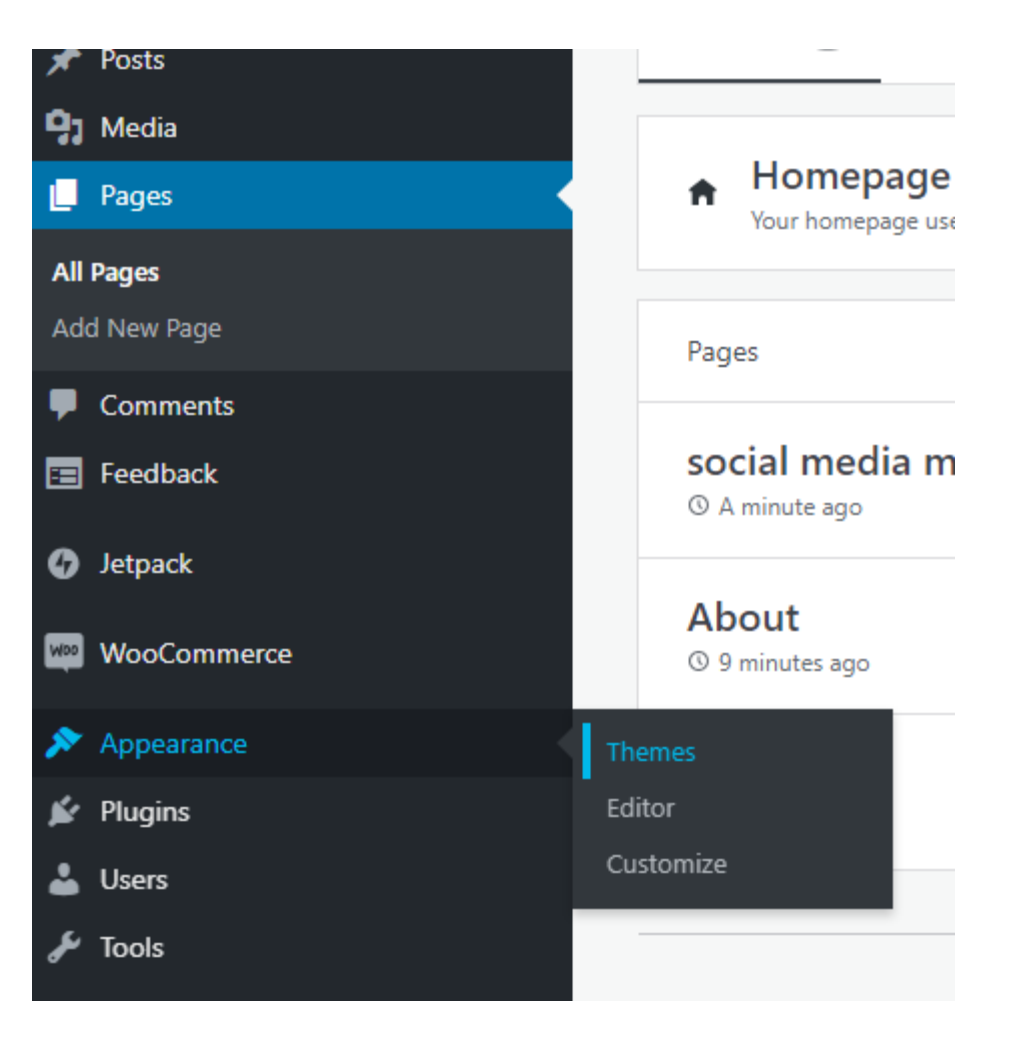

Search themes

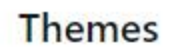

Select or update the visual design for your site. Learn more.

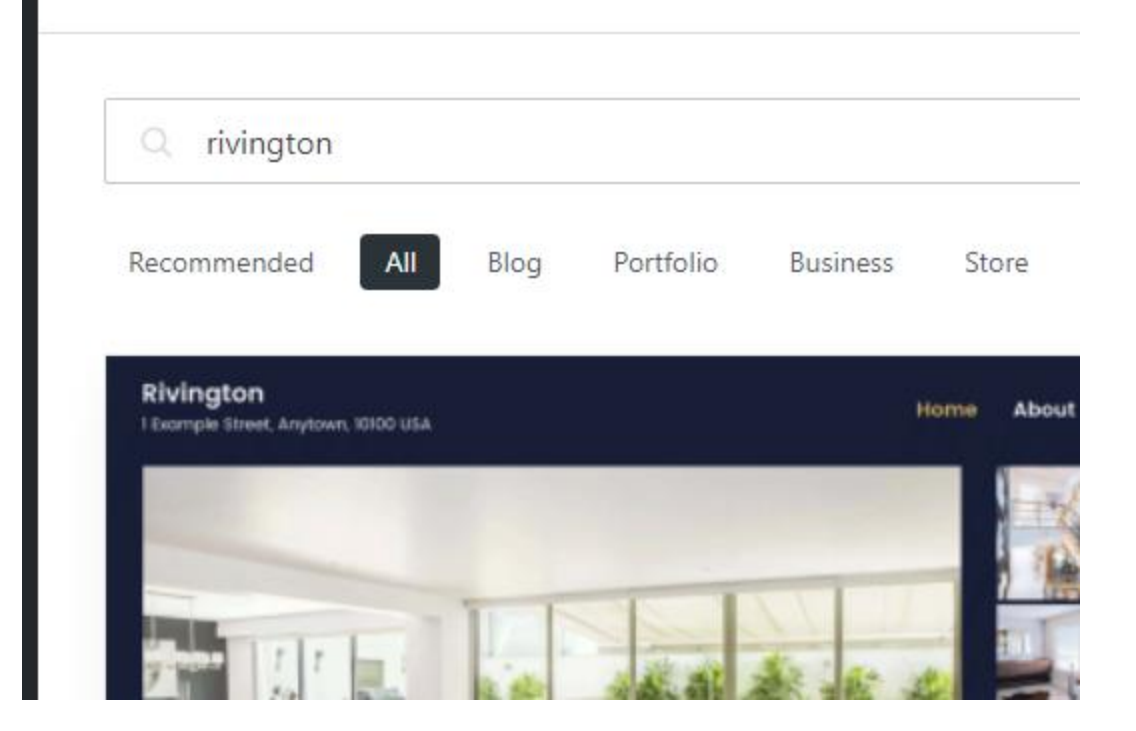

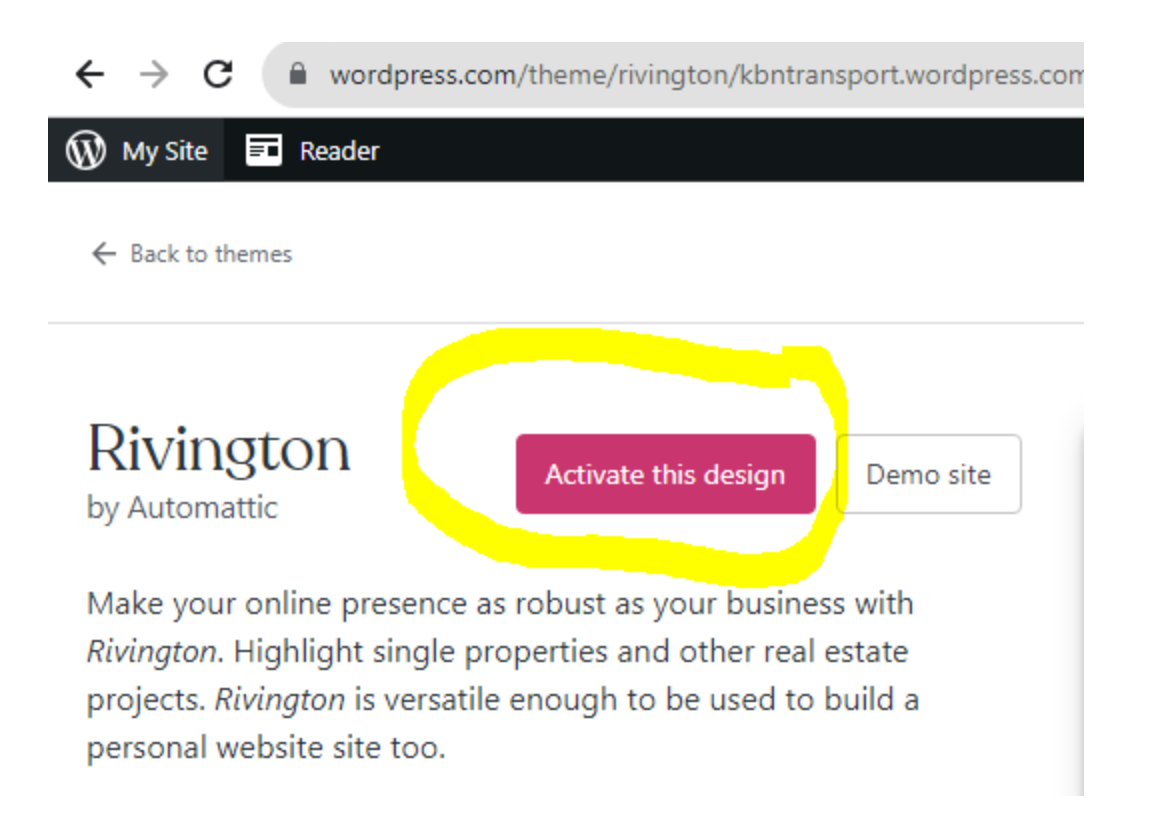

#### how to create main menu ?

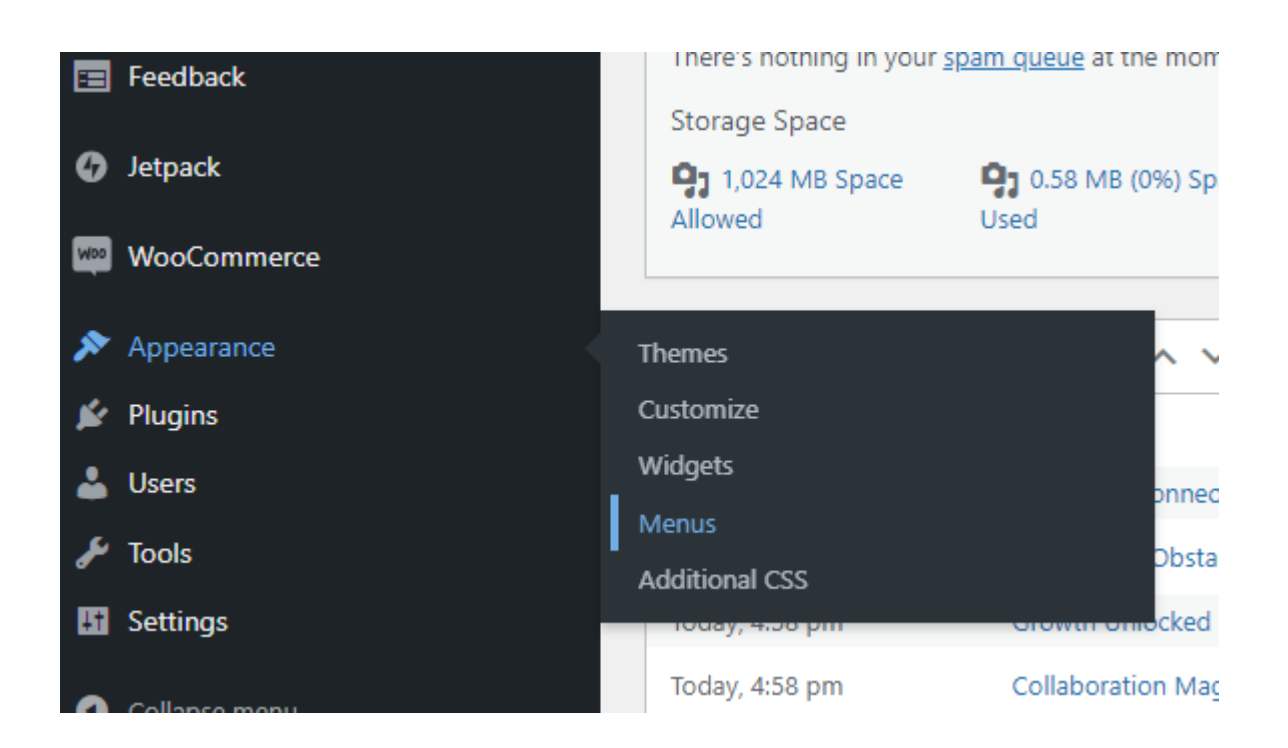

Create your first menu below.

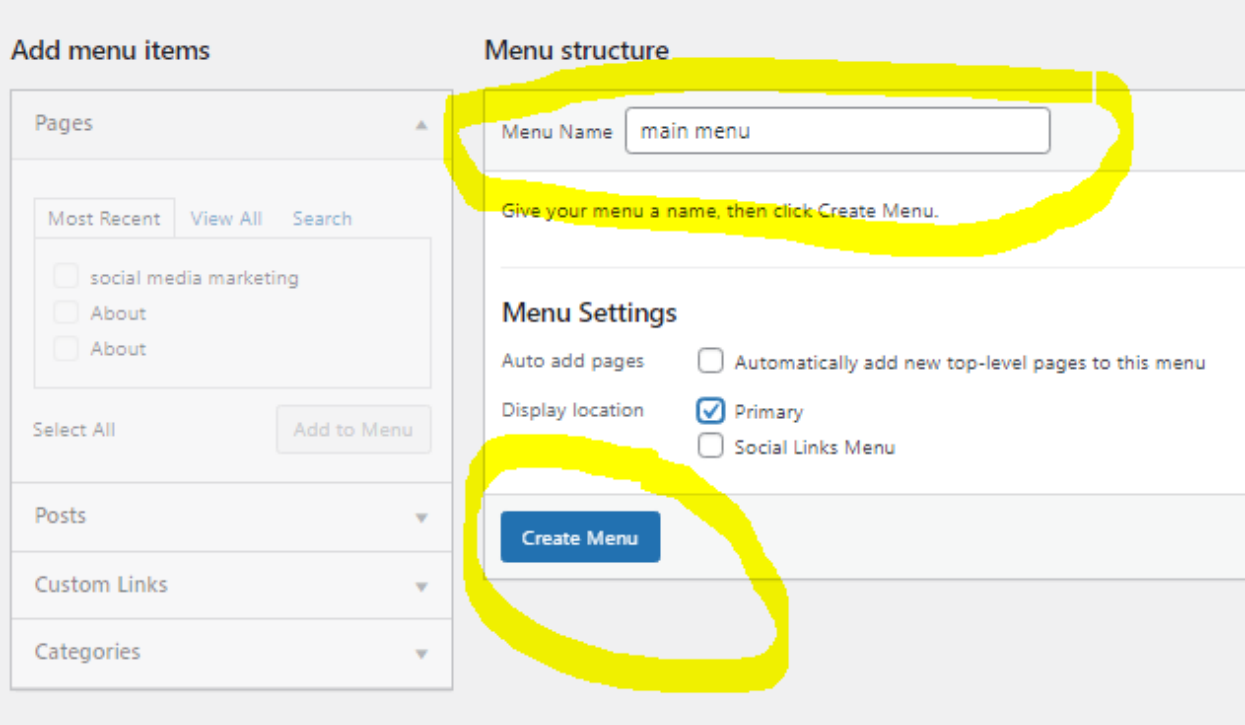

## How to add pages to your main menu ?

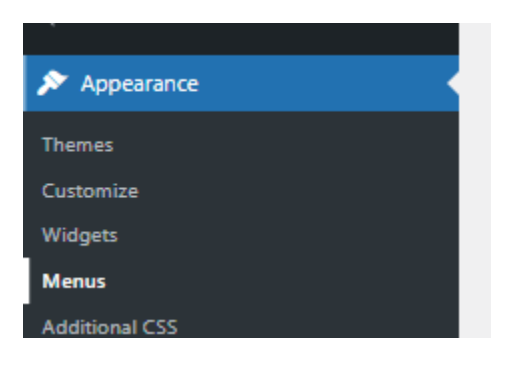

Select pages

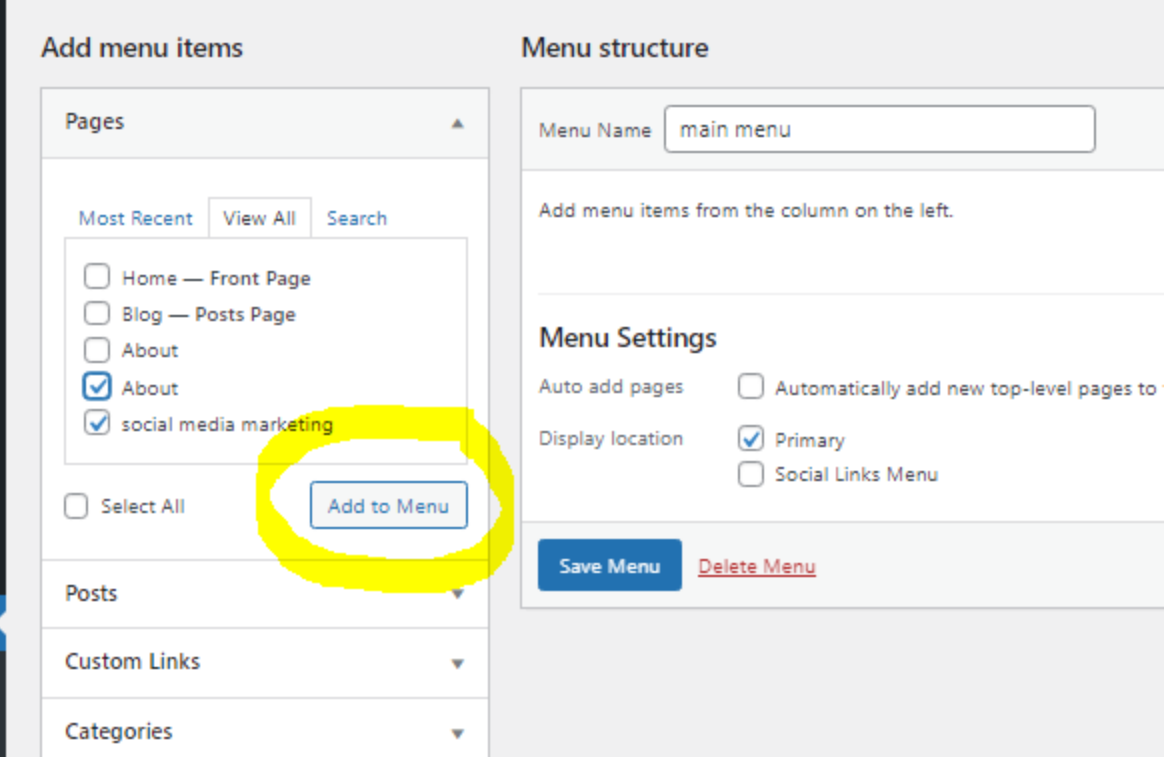

After it

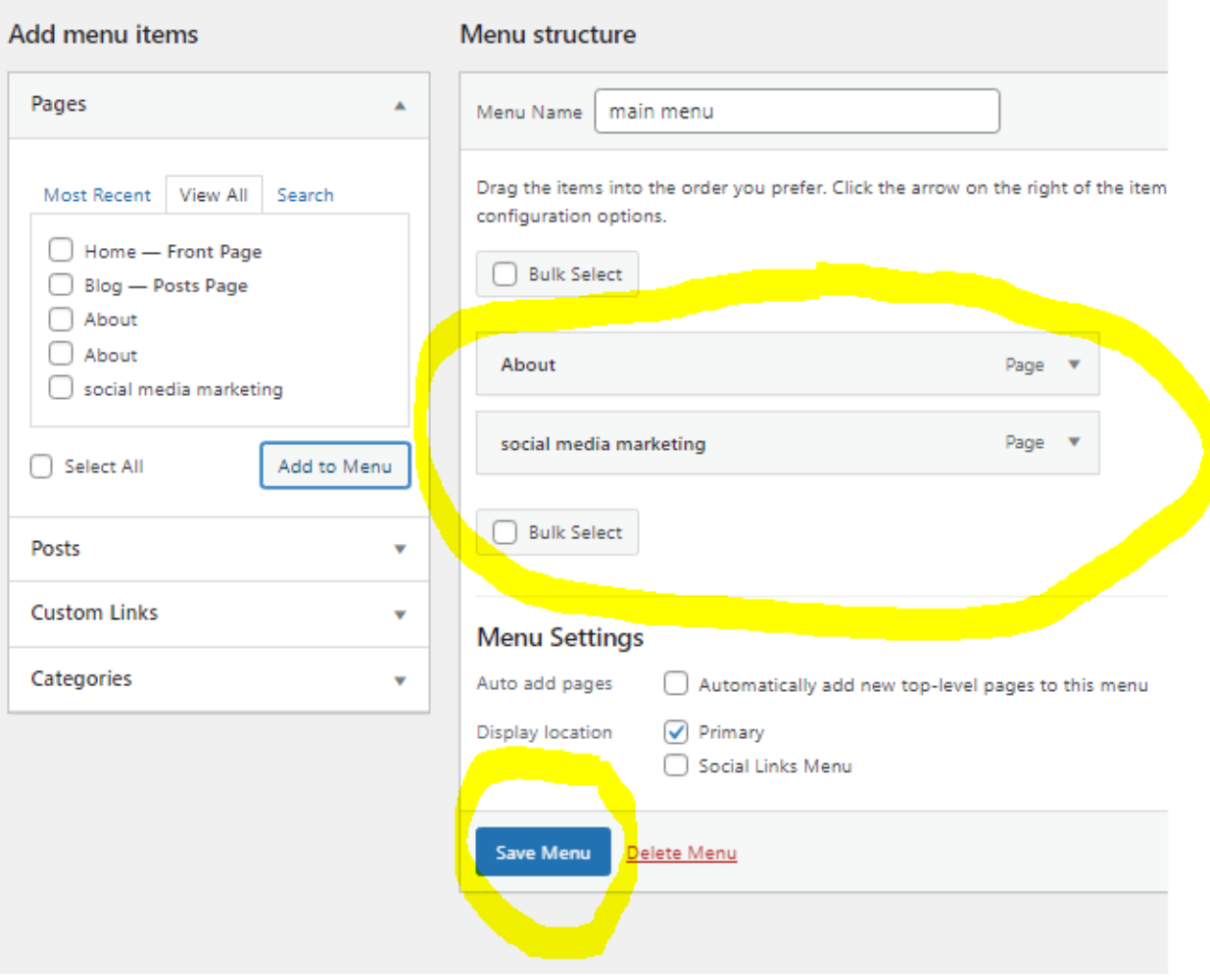

Click on save menu